# **Install & Setup - Metra COPS Screenshots & Instructions shown are for iOS (screens are similar for Android)**

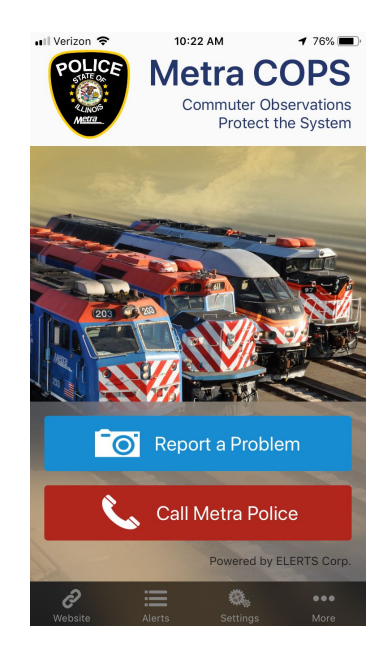

After downloading Metra COPS, open the app and you will be navigated through the following setup screen.

# **EULA Screen - Click I Agree at bottom**

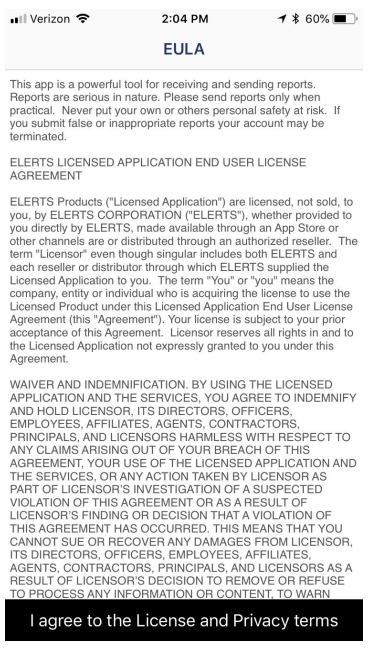

#### **Start Screen - Click Start Using**

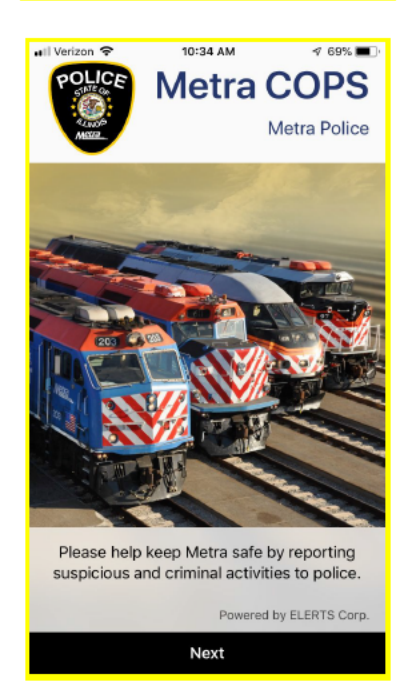

# My Info Screen > Fill out information (optional) > Click Done

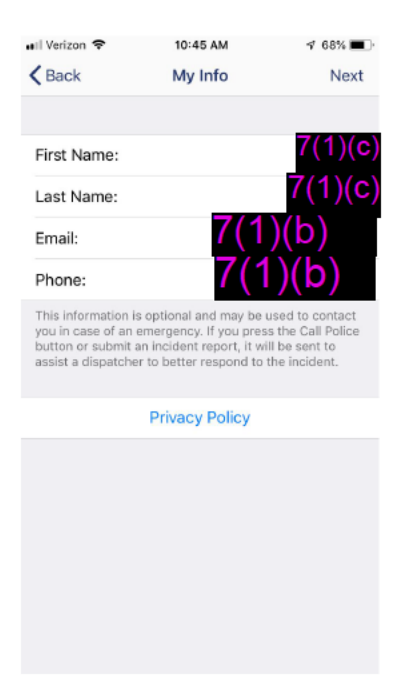

#### **Enable Location Permission**

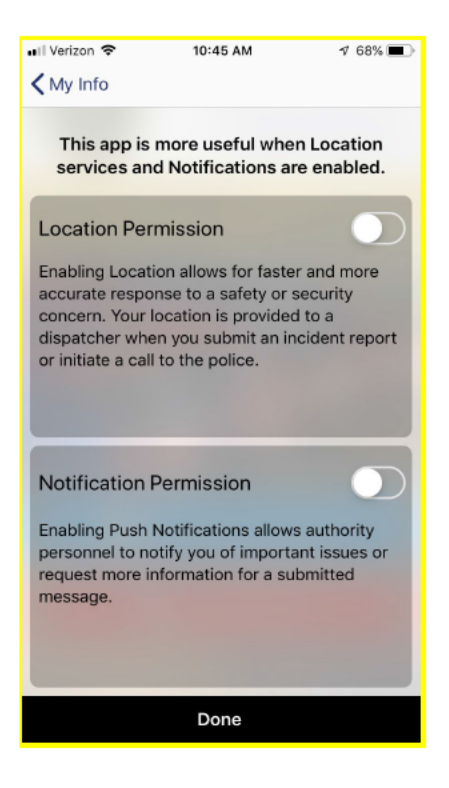

### **Click Allow to for location services**

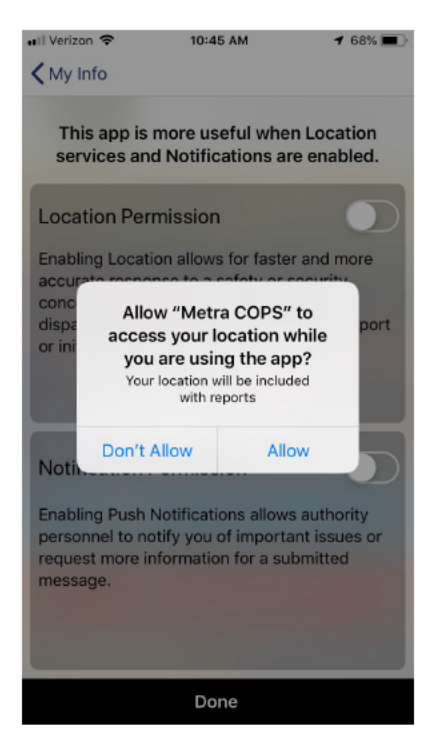

#### **Click Allow to for Notifications**

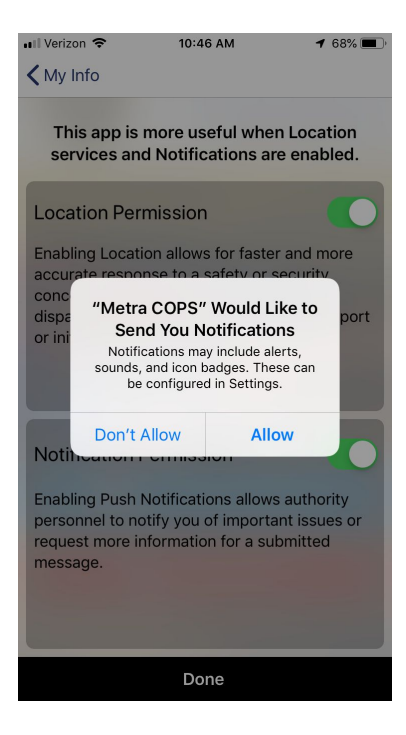

## **Home Screen > To report an incident, Click the Report a Problem Button**

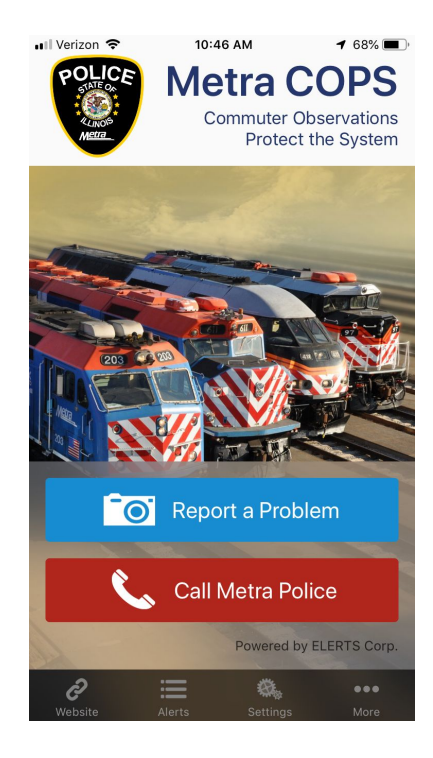

**Report a Problem Screen > Enter details**

1) Enter brief description of the problem

![](_page_4_Picture_73.jpeg)

2) If including photo or video - Click the camera icon to select media

![](_page_4_Picture_4.jpeg)

- 3) Select Report Type to add an appropriate description
- 4) Select Report Location
- 5) Enable Anonymous if you want to send the report anonymously
- 6) Enter in your text message
- 7) Click Send Report Button

## **Testing App**

#### **Report a Problem Button**

- **- Verify able to send in report using Take a Photo**
- **- Verify able to send in report using Take a Video**
- **- Verify able to send in report using Photo & Video from Library**
- **- Verify able to send in report with Text Description**
- **- Verify able to send in report with Anonymous enabled**
- **- Verify able to send in report with Select Report Type & Report Locations**
- **- Verify Report Locations & Report Types lists are correct**

#### **Alerts Button**

**Verify Alerts List displays sent reports with all the above info including GPS location (must accept allow locations in install/setup steps to see GPS location)**

#### **Settings Button**

- **- Fill out information, click done & verify information was saved**
- **- Verify no spelling errors**
- **- Verify Privacy Link navigates to ELERTS Privacy page**

# **Website Button**

**Verify Website link navigates to Metra website**

**More Button Verify Metra Maps** Verify FAQ & Help (FYI - Waiting for Metra FAQ link which should be posted on Metra website before **public launch) Verify Powered by ELERTS Corp link navigates to ELERTS website Verify Share Metra COPS (FYI - This share feature will not work until app is in app stores) Verify Terms of Use navigates to Legal Agreement Verify Privacy Policy navigates to ELERTS private policy**